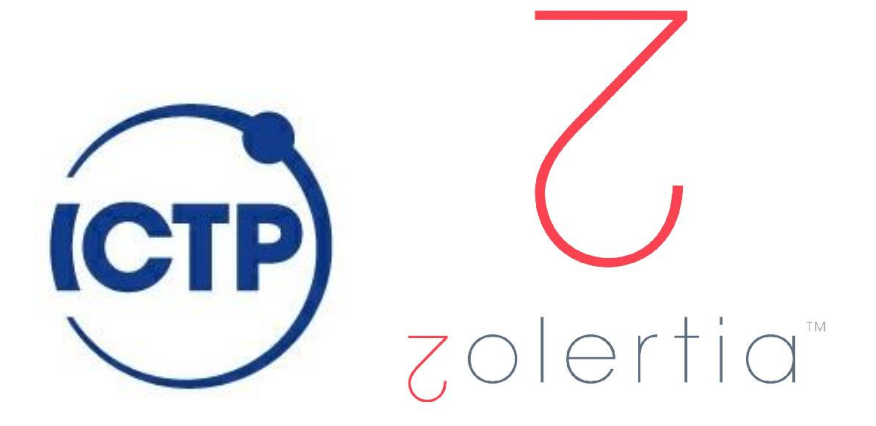

# ICTP Workshop, day 3

**Connecting to the external world**

#### The Border Router

The **border router or edge router** is typically a device sitting at the edge of our network, which allow us to talk to outside networks using its built-in network interfaces

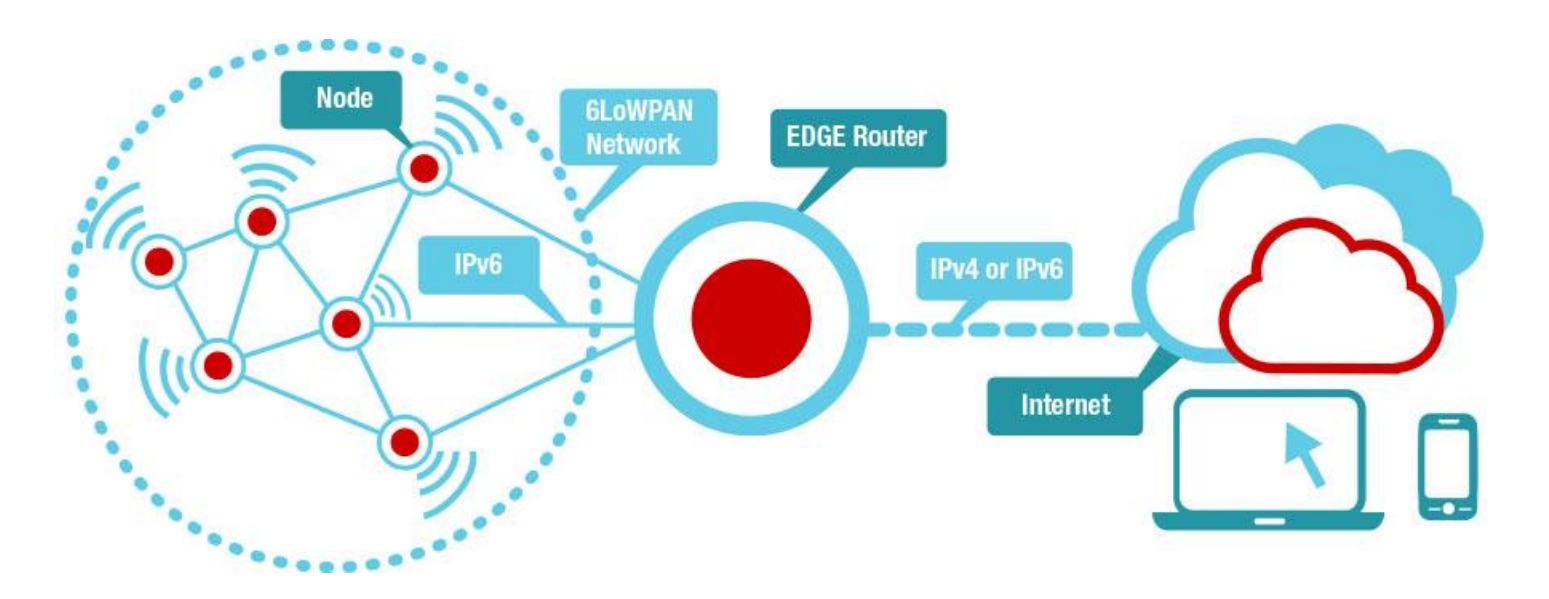

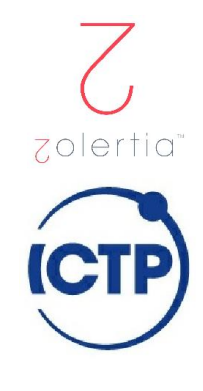

### How the Border Router Works?

In Contiki it uses a serial-based interface called SLIP, it allows to connect a given mote to a host, and assign an IPv6 prefix to set the network global IPv6 addresses.

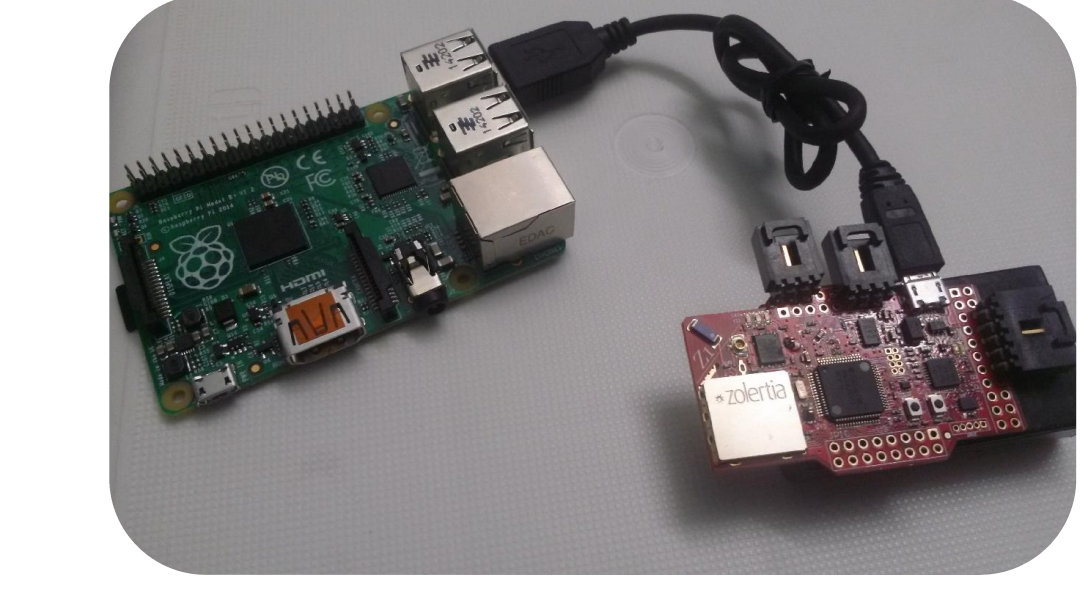

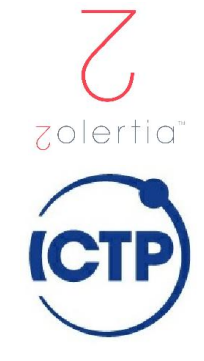

#### Non-sleepy Border Router

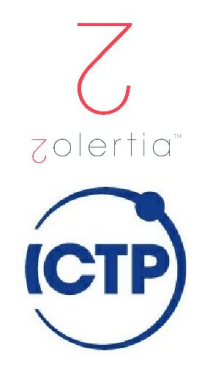

Normally is preferable to configure the border router as a non-sleeping device using the project-conf.h file, add:

#undef NETSTACK\_CONF\_RDC #define NETSTACK\_CONF\_RDC nullrdc\_driver

#### Set up the Border Router

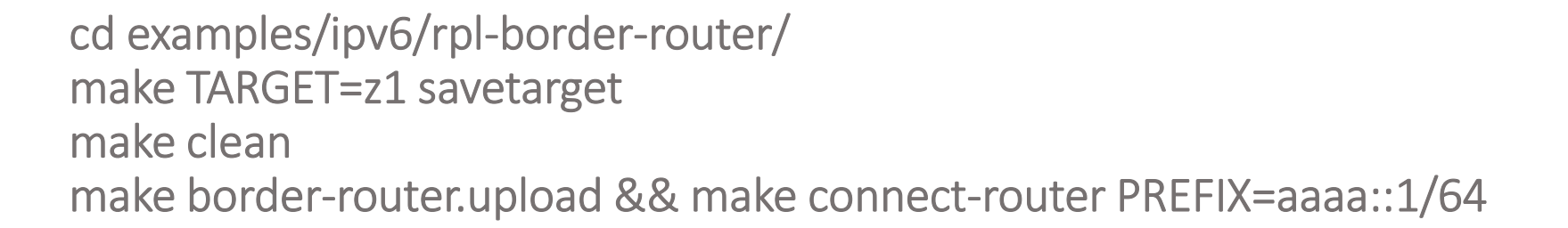

The Global IPv6 address of the Border Router and the other Nodes will be created using the given prefix plus the Z1 MAC address. You need to provide a /64 prefix!

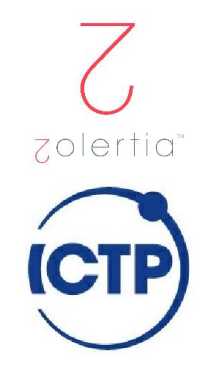

\*\*\*\*\*\*\*\*SLIP started on ``/dev/ttyUSB0'' opened tun device ``/dev/tun0'' ifconfig tun0 inet `hostname` up ifconfig tun0 add aaaa::1/64 ifconfig tun0 add fe80::0:0:0:1/64 ifconfig tun0

tun0 Link encap:UNSPEC HWaddr 00-00-00-00-00-00-00-00-00-00-00-00-00-00-00-00 inet addr:127.0.1.1 P-t-P:127.0.1.1 Mask:255.255.255.255 inet6 addr: fe80::1/64 Scope:Link inet6 addr: aaaa::1/64 Scope:Global UP POINTOPOINT RUNNING NOARP MULTICAST MTU:1500 Metric:1 RX packets:0 errors:0 dropped:0 overruns:0 frame:0 TX packets:0 errors:0 dropped:0 overruns:0 carrier:0 collisions:0 txqueuelen:500 RX bytes:0 (0.0 B) TX bytes:0 (0.0 B)

\*\*\* Address:aaaa::1 => aaaa:0000:0000:0000 Got configuration message of type P Setting prefix aaaa:: Server IPv6 addresses: aaaa::c30c:0:0:100 fe80::c30c:0:0:100

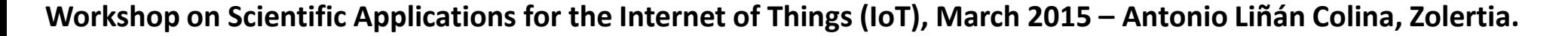

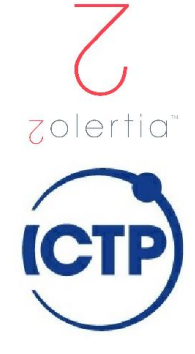

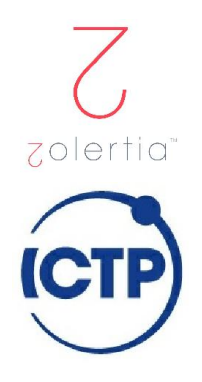

#### ifconfig

tun0 Link encap:UNSPEC HWaddr 00-00-00-00-00-00-00-00-00-00-00-00-00-00-00-00 inet addr:127.0.1.1 P-t-P:127.0.1.1 Mask:255.255.255.255 inet6 addr: fe80::1/64 Scope:Link inet6 addr: aaaa::1/64 Scope:Global UP POINTOPOINT RUNNING NOARP MULTICAST MTU:1500 Metric:1 RX packets:0 errors:0 dropped:0 overruns:0 frame:0 TX packets:2 errors:0 dropped:0 overruns:0 carrier:0 collisions:0 txqueuelen:500 RX bytes:0 (0.0 B) TX bytes:152 (152.0 B)

ping6 aaaa::1 PING aaaa::1(aaaa::1) 56 data bytes 64 bytes from aaaa::1: icmp\_seq=1 ttl=64 time=0.074 ms 64 bytes from aaaa::1: icmp\_seq=2 ttl=64 time=0.060 ms 64 bytes from aaaa::1: icmp\_seq=3 ttl=64 time=0.037 ms

ping6 aaaa::c30c:0:0:100 PING aaaa::c30c:0:0:100(aaaa::c30c:0:0:100) 56 data bytes 64 bytes from aaaa::c30c:0:0:100: icmp\_seq=1 ttl=64 time=932 ms 64 bytes from aaaa::c30c:0:0:100: icmp\_seq=2 ttl=64 time=21.8 ms 64 bytes from aaaa::c30c:0:0:100: icmp\_seq=3 ttl=64 time=21.8 ms

zoleri

http://[aaaa::c30c:0:0:100]/

Neighbors

fe80::c30c:0:0:1 fe80::c30c:0:0:12d7 fe80::c30c:0:0:12d1 fe80::c30c:0:0:12f2 fe80::c30c:0:0:12e5 fe80::c30c:0:0:12d4 fe80::c30c:0:0:12c1 fe80::c30c:0:0:12d3

Routes

aaaa::c30c:0:0:12f2/128 (via fe80::c30c:0:0:12f2) 50s aaaa::c30c:0:0:12d1/128 (via fe80::c30c:0:0:12d1) 50s

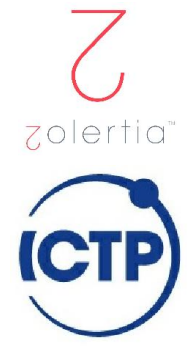

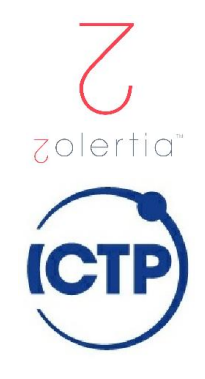

#### Pro-tip: sniff the Border Router using Wireshark

Run Wireshark and sniff the tun0 interface

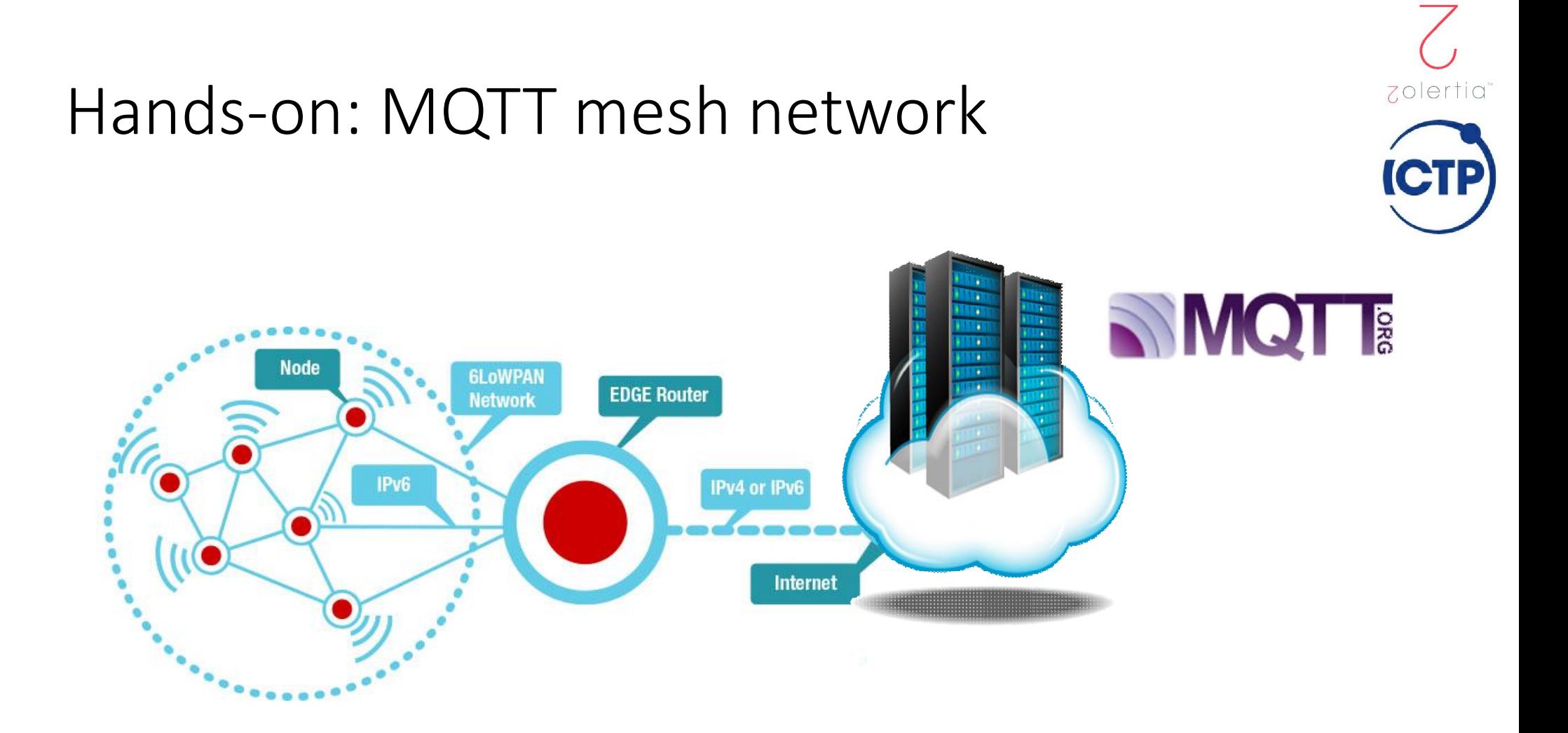

# MQTT?

MQTT is a machine-to-machine (M2M)/"Internet of Things" protocol.

It was designed as an extremely lightweight publish/subscribe messaging transport.

It is useful for connections with remote locations where a small code footprint is required and/or network bandwidth is at a premium.

Runs on top of TCP/IP, connection-oriented.

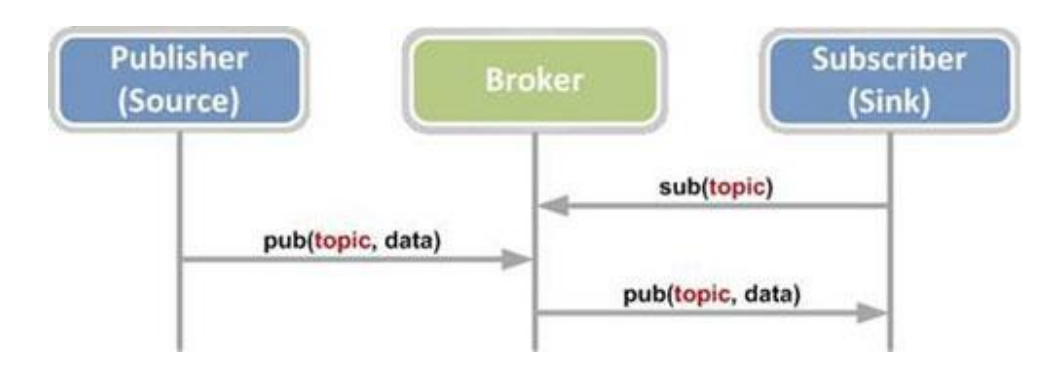

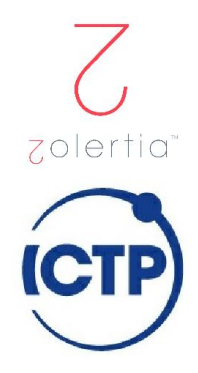

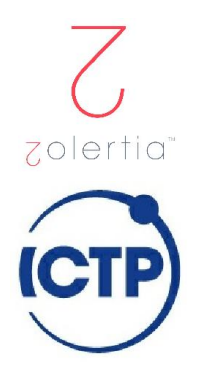

#### Hands-on: rules

I will be the host and the Border Router, only one allowed!

No other radio activity or application running at the same time! At least one that sends data on channel 26 with PANID 0xABCD.

Teams can set up a Sniffer + Wireshark (IoT book, page 63: 7.3.2. SenSniff IEEE 802.15.4 wireless sniffer).

Other teams are to program a Z1 mote as a MQTT-enabled device, using the SHT25 temperature and humidity sensor.

#### Hands-on: get the MQTT example

From the ICTP workshop repository: https://github.com/alignan/contiki/tree/ictp\_2015

Clean instructions to get a fresh copy and create a work branch:

cd \$HOME git clone https://github.com/alignan/contiki contiki-ictp-mqtt cd contiki-ictp-mqtt git checkout –b ictp\_2015 origin/ictp\_2015 git checkout –b work

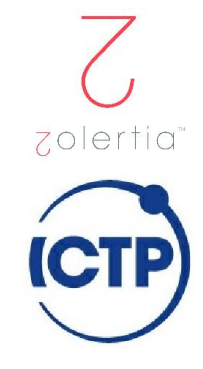

## Hands-on: compile and upload!

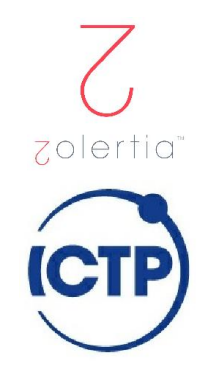

cd examples/z1/mqtt-demo make TARGET=z1 savetarget

Check if the mote is connected and claimed by the Instant Contiki VM

make z1-motelist

In the project-conf.h file, change BOARD STRING with your name (short!)

If OK, then program:

make clean && make mqtt-demo.upload && make z1-reset && make login

#### Hands-on: awww yissssss!

Rime started with address 193.12.0.0.0.0.0.158 MAC c1:0c:00:00:00:00:00:9e Ref ID: 158 Contiki-2.6-2076-g2192083 started. Node id is set to 158. CSMA nullrdc, channel check rate 128 Hz, radio channel 26 Tentative link-local IPv6 address fe80:0000:0000:0000:c30c:0000:0000:009e Starting 'MQTT Demo' MQTT Demo Process MQTT - Registered successfully MQTT - Sending CONNECT message... MQTT - (send\_out\_buffer) Space used in buffer: 70 MQTT - Got TCP\_DATA\_SENT MQTT - Got TCP\_DATA\_SENT MQTT - Got TCP\_DATA\_SENT MQTT - Got CONNACK MQTT - Done sending CONNECT MQTT - Call to mgtt\_subscribe... MQTT - Accepted! MQTT - Got mqtt\_do\_subscribe\_mqtt\_event! MQTT - Sending subscribe message! topic iot-2/cmd/+/fmt/json topic\_length 20 MQTT - Got SUBACK

MQTT - Done in send subscribe!

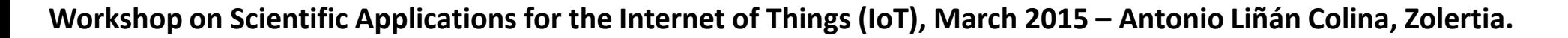

Periodically PUBLISH to topic:

**SMQ** 

zolertic

iot-2/evt/status/fmt/json

SUBSCRIBE to topic:

iot-2/cmd/leds/fmt/json

#### Hands-on: relevant files

apps/mqtt examples/z1/mqtt-demo examples/cc2538dk/mqtt-demo/README.md

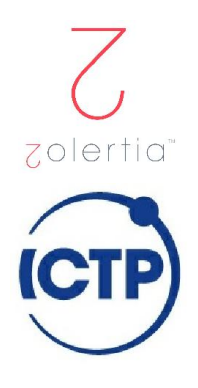

#### MQTT broker: install and stuff (Ubuntu)

sudo apt-add-repository ppa:mosquitto-dev/mosquitto-ppa sudo apt-get update sudo apt-get install mosquitto mosquitto-clients

To start: sudo service mosquitto start

To stop: sudo service mosquitto stop

As default binds to the local address and port 1883, in our example to [aaaa::1]:1883

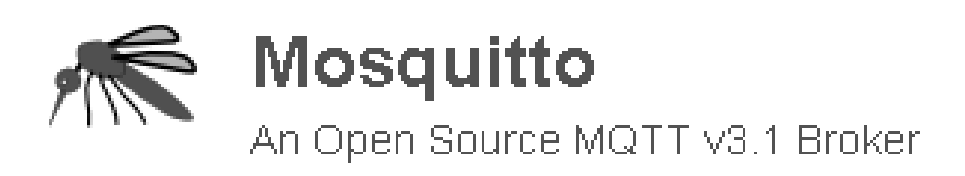

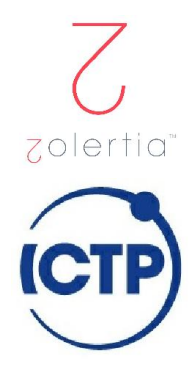

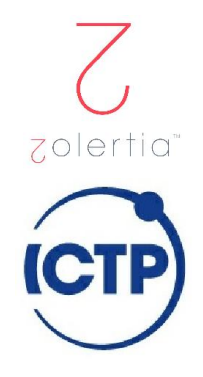

### MQTT broker at host: subscribe to event

mosquitto\_sub -d -t iot-2/evt/status/fmt/json

Client mosqsub/21129-vm sending CONNECT Client mosqsub/21129-vm received CONNACK Client mosqsub/21129-vm sending SUBSCRIBE (Mid: 1, Topic: iot-2/evt/status/fmt/json, QoS: 0) Client mosqsub/21129-vm received SUBACK Subscribed (mid: 1): 0

Client mosqsub/21129-vm received PUBLISH (d0, q0, r0, m0, 'iot-2/evt/status/fmt/json', ... (149 bytes)) {"d":{"myName":"Antonio","Seq #":20,"Uptime (sec)":319,"Def Route":"fe80::c30c:0:0:baba","RSSI (dBm)":-64,"SHT25 Temp (mC)":2265,"Humidity (RH)":6798}}

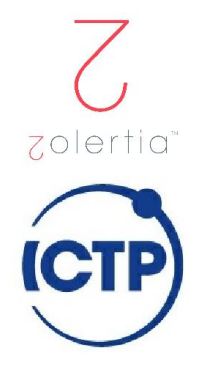

## MQTT broker at host: publish (LED ON)

Turn the RED LED On! mosquitto pub –d -h aaaa::1 -m "1" -t iot-2/cmd/leds/fmt/json

Client mosqpub/24958-vm sending CONNECT Client mosqpub/24958-vm received CONNACK Client mosqpub/24958-vm sending PUBLISH (d0, q0, r0, m1, 'iot-2/cmd/leds/fmt/json', ... (1 bytes)) Client mosqpub/24958-vm sending DISCONNECT

And turn the RED LED Off! mosquitto\_pub –d -h aaaa::1 -m "0" -t iot-2/cmd/leds/fmt/json

#### Proposed exercises

Browse through the mqtt-demo.c file, search for the "publish(void)" function and see what data is being sent.

Have you noticed how the Green LED toggles faster after the boot, then slower, and finally only toggles every 15 seconds? Why is that? (Hint: check for the STATUS\_LED, or just go through the README, but that's not fun).

Use the sniffer and wireshark to see what is being transmitted, what protocols are we using?

In which part of the mqtt-demo are we creating the connection?

When we receive an update from a topic we are subscribed to, where is this handled? (Hint: check for the available matt events at "matt event" function).